Pour installer *LangageGraphique* dans *LibreOffice*

- télécharger au préalable l'extension *LangageGraphique* à l'adresse http://www.math.uqam.ca/~boileau/Fichiers/LangGraph/LangageGraphique.oxt
- double-cliquez sur l'icône pour ouvrir *LibreOffice* et son gestionnaire d'extensions

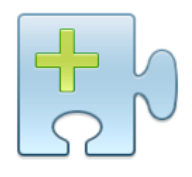

LangageGraphique.oxt

• Répondez « OK » quand on vous demandera

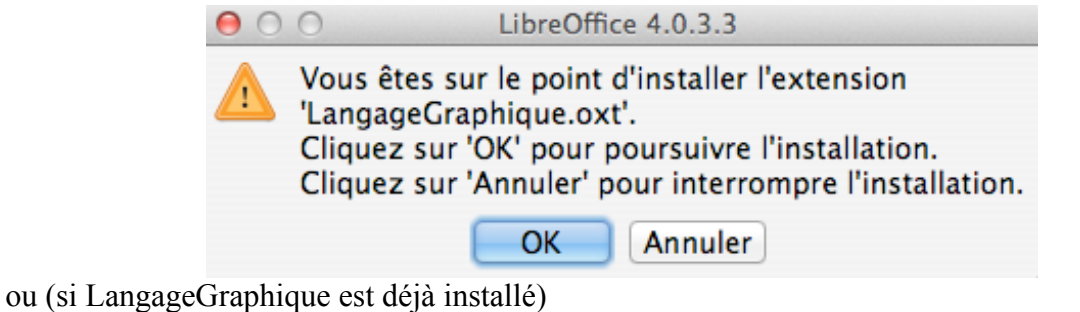

 $900$ LibreOffice 4.0.3.3

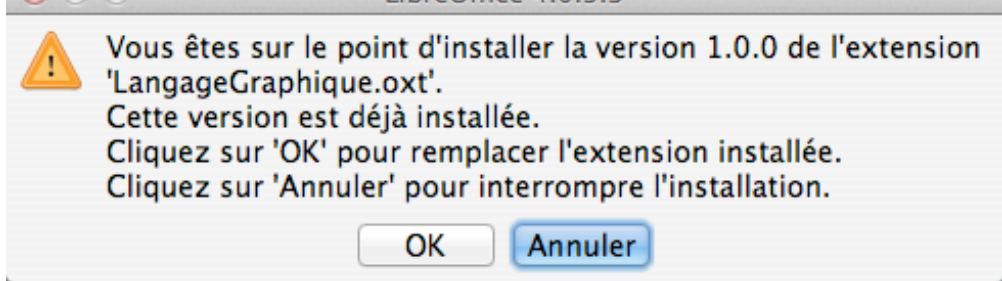

• Répondez « Accepter » à l'invitation suivante (qui n'apparaît que lors d'une première installation)

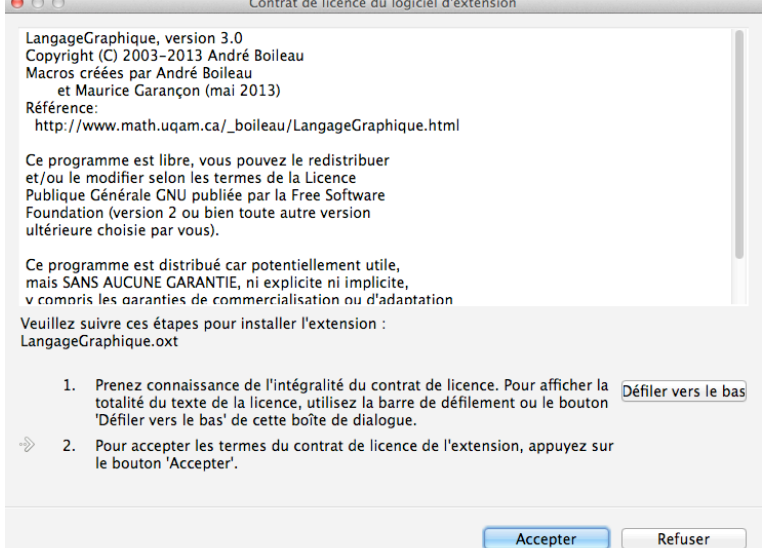

• Il vous faudra peut-être fermer et redémarrer *LibreOffice* pour finaliser l'installation.

## **Addendum**

Veuillez noter que, si vous installez l'extension *LangageGraphique* via l'item « Gestionnaire des extensions... » du menu « Outils », le dialogue suivant apparaît tout d'abord

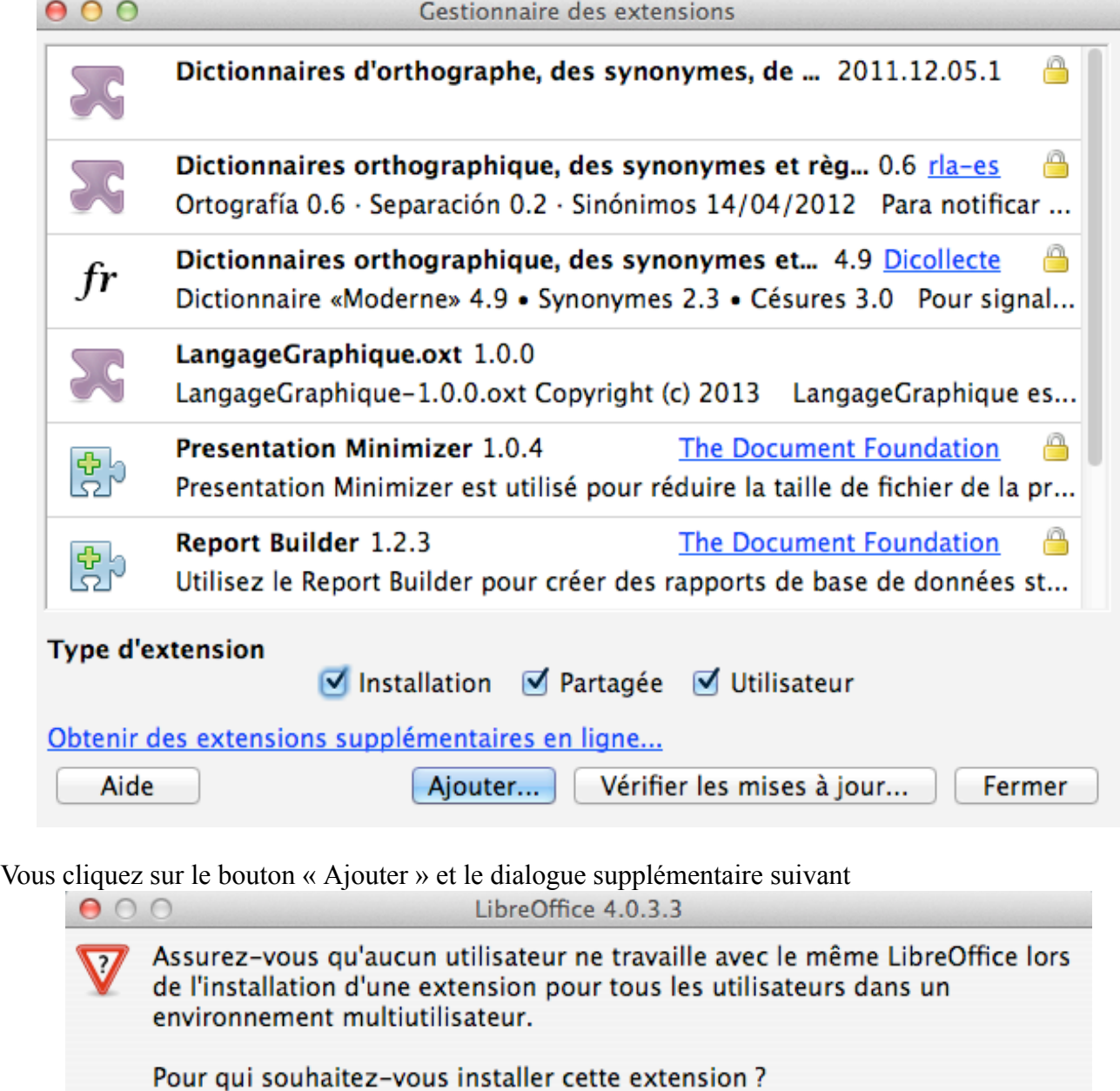

vous sera proposé. Il vous faudra alors choisir « Seulement pour moi ». En effet, pour utiliser *LangageGraphique*, il vous sera nécessaire de modifier ou d'ajouter des macros, ce qui n'est possible que si *LangageGraphique* est installé dans vos macros personnelles.

Pour tous les utilisateurs

Seulement pour moi

Annuler